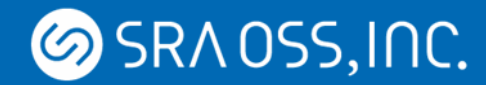

### オープンソースでの統合監視管理について ~Zabbix,Hinemosの機能と選択のポイント~

## SRA OSS, Inc. 日本支社 盛 宣陽 y-mori@sraoss.co.jp

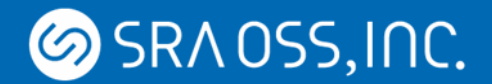

## 会社紹介

- SRA OSS, Inc.日本支社 (東京·池袋) SRA 100% 出資の子会社
- かつては、SRAのOSSに特化した部門 2005年7月より子会社としてSRAから分離
- 事業内容

PostgreSQL関連サービス オープンソースソフトウェア事業全般 OSS導入、運用、コンサルティング、サポートビジネス**ZABBIX**  $Hinemos$ 

Copyright © 2013 SRA OSS, Inc. Japan All rights reserved. 2

**CERTIFIED PARTNER** 

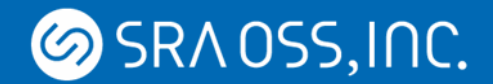

## 自己紹介

OSSサポート業務を担当

Zabbix,Hadoop,OpenAM,PostgreSQLなど 33種類のソフトウェアサポート担当

導入・OSSコンサルティング業務

構築から性能調査、チューニング、 運用改善・システム提案など

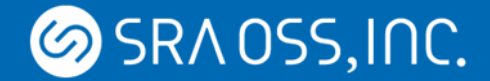

### 運用、管理をする体制を見直してみましょう

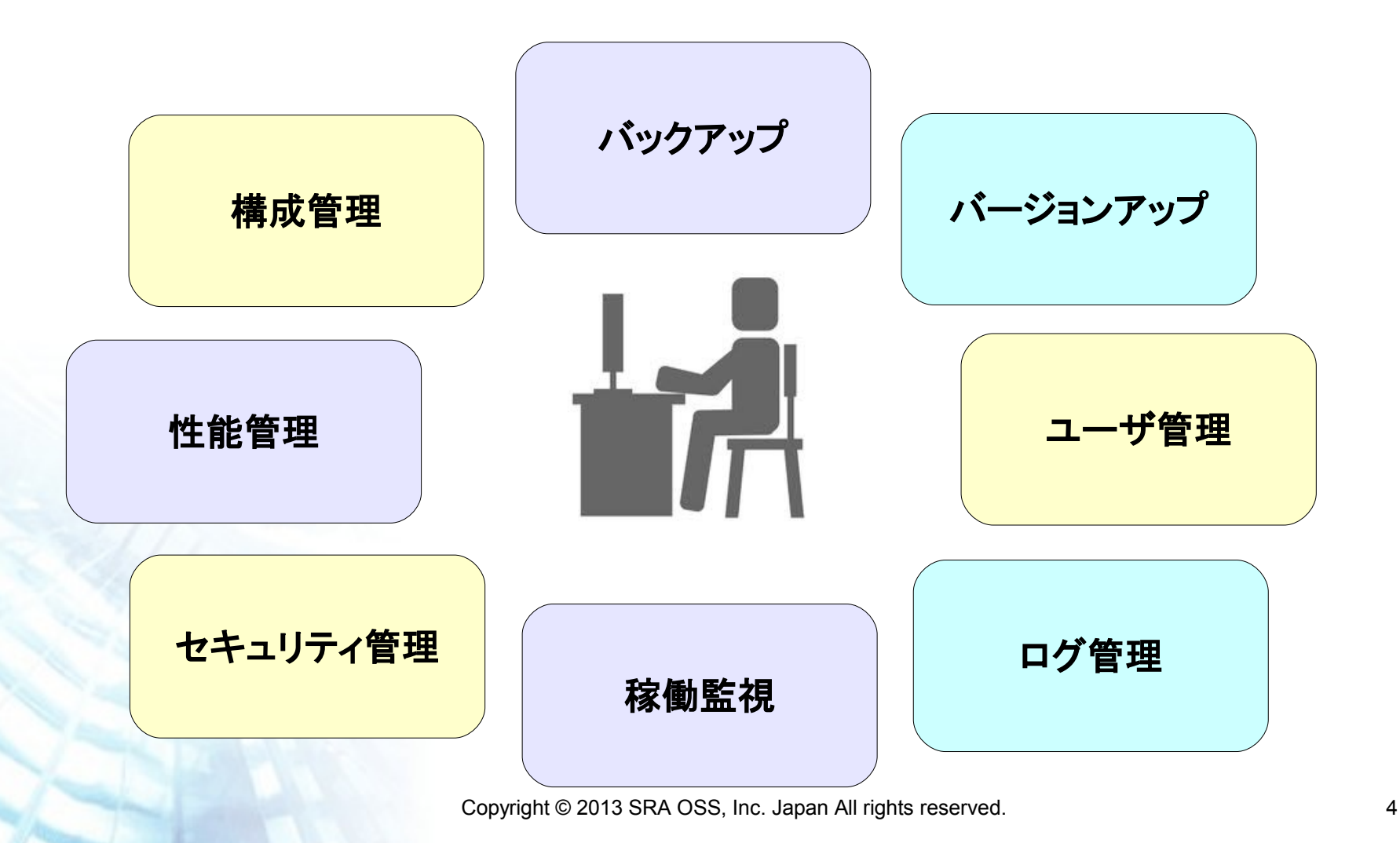

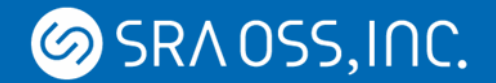

## 管理することは沢山

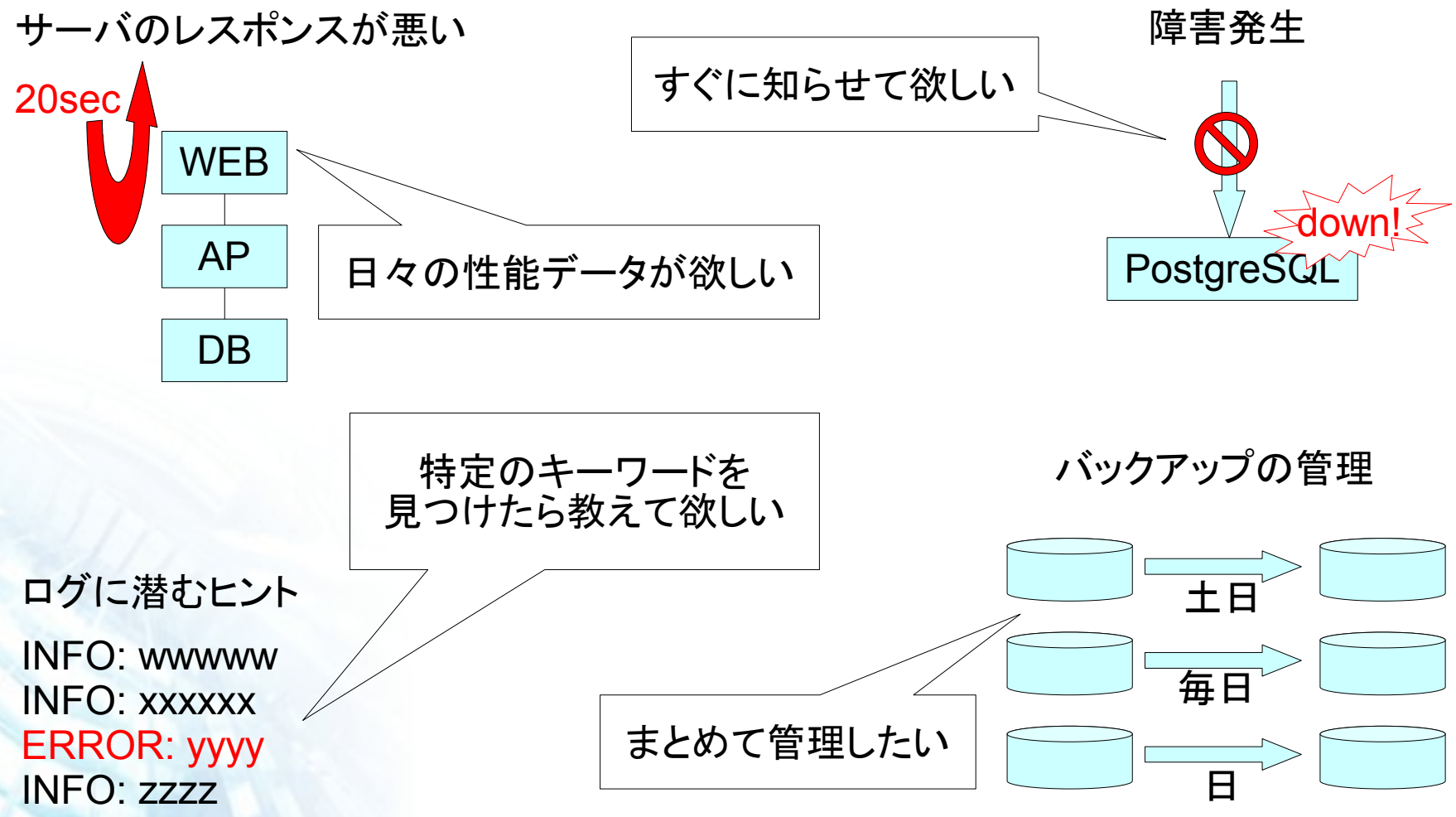

**SRAOSS, INC.** 

## そんなあなたに統合監視ツールを

1つのソフトウェアに複数の役割を持たせて一元管理

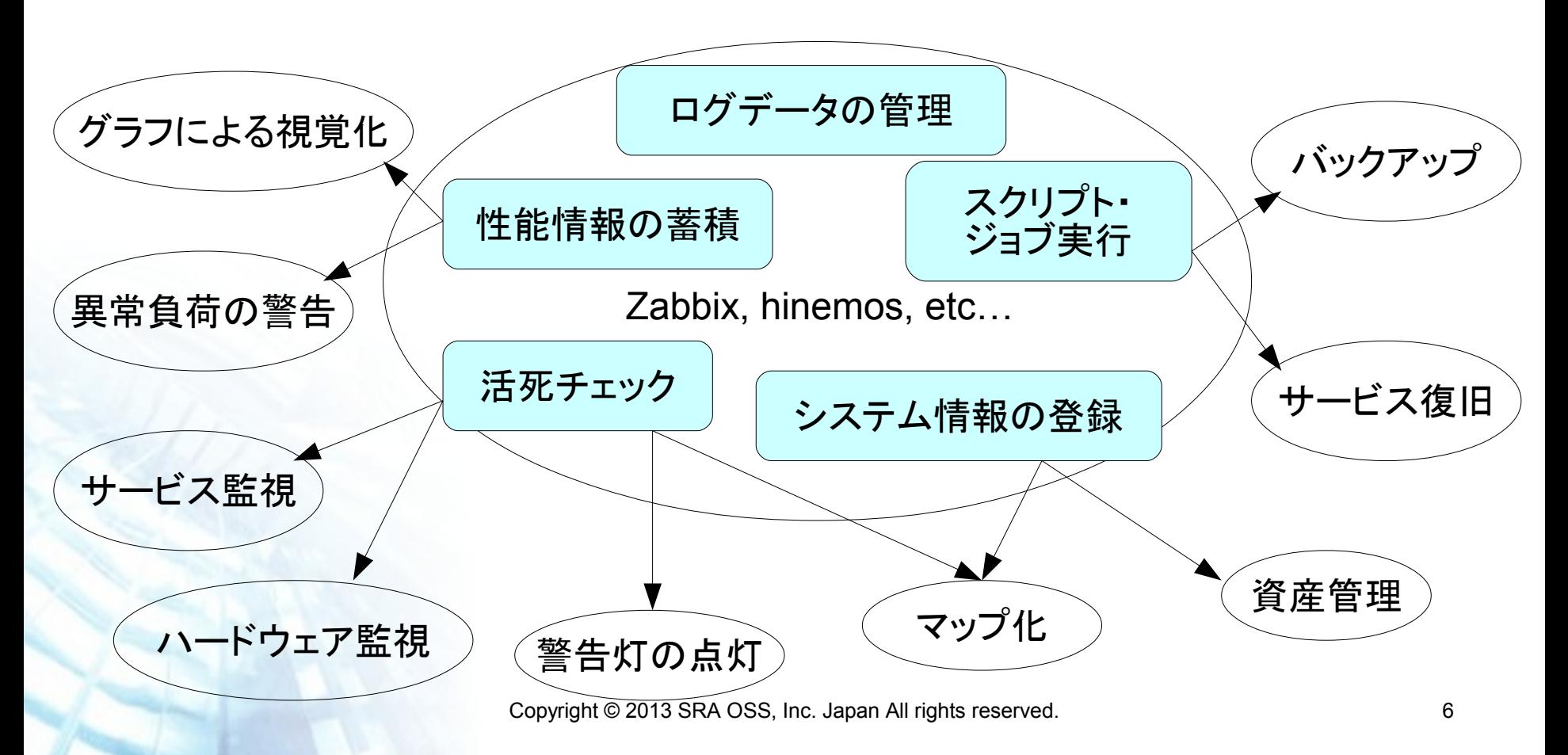

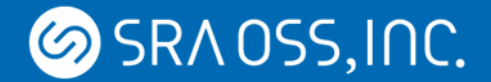

## 運用や管理などに使えるOSSツール

バックアップ・ストレージ Amanda **Bacula** Clonezilla Disk Archive G4L Mondo Rescue rdiff-backup

> 運用監視 Groundwork Monitor Hinemos Xymon **Nagios** Pandora FMS Zabbix

ネットワーク モニタリング **AWStats** Cacti GKrellM Kismet MRTG Munin Net-SNMP Nmap **Pmacct** RRDtool Vyatta **Wireshark** 

負荷分散 **BalanceNG** Linux Virtual Server Pound **UltraMonkey** 

HAクラスタ **DRBD Heartbeat** Pacemaker

- OSS俯瞰図239のデータを元に作成
- http://it.impressbm.co.jp/e/2012/05/15/4331

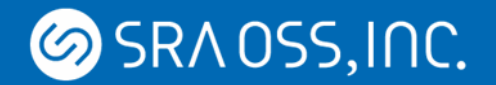

#### OSS統合監視ツール Hinemos

- 開発: NTTデータ
- 監視画面: 専用GUIクライアント 0
- サーバ: JBoss
- 設定:専用GUI
- データ保存形式: RDB(PostgreSQL)
- ジョブ管理機能があるのが特色。一括管理機能(ファイル 配布、RPMインストール、マシンの起動、停止など)
- 国産なので日本語のドキュメントは整備されている
- 有償オプションが充実し、パートナー制度により、サポー トやHinemosをベースにした製品が充実

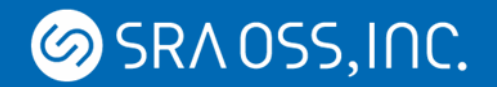

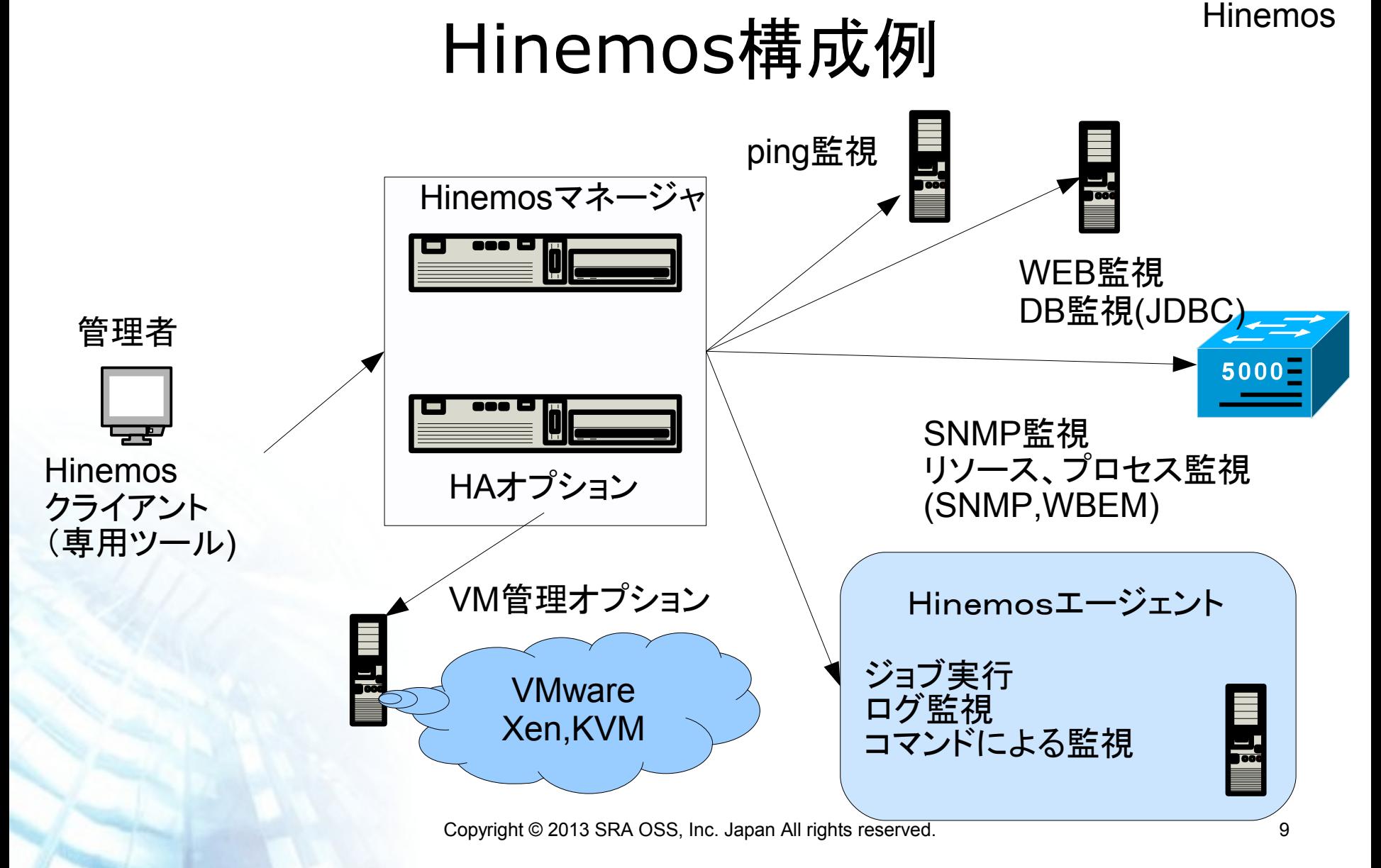

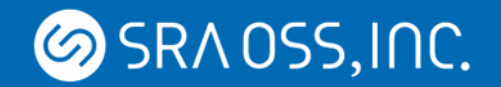

監視画面(専用GUI) Hinemos

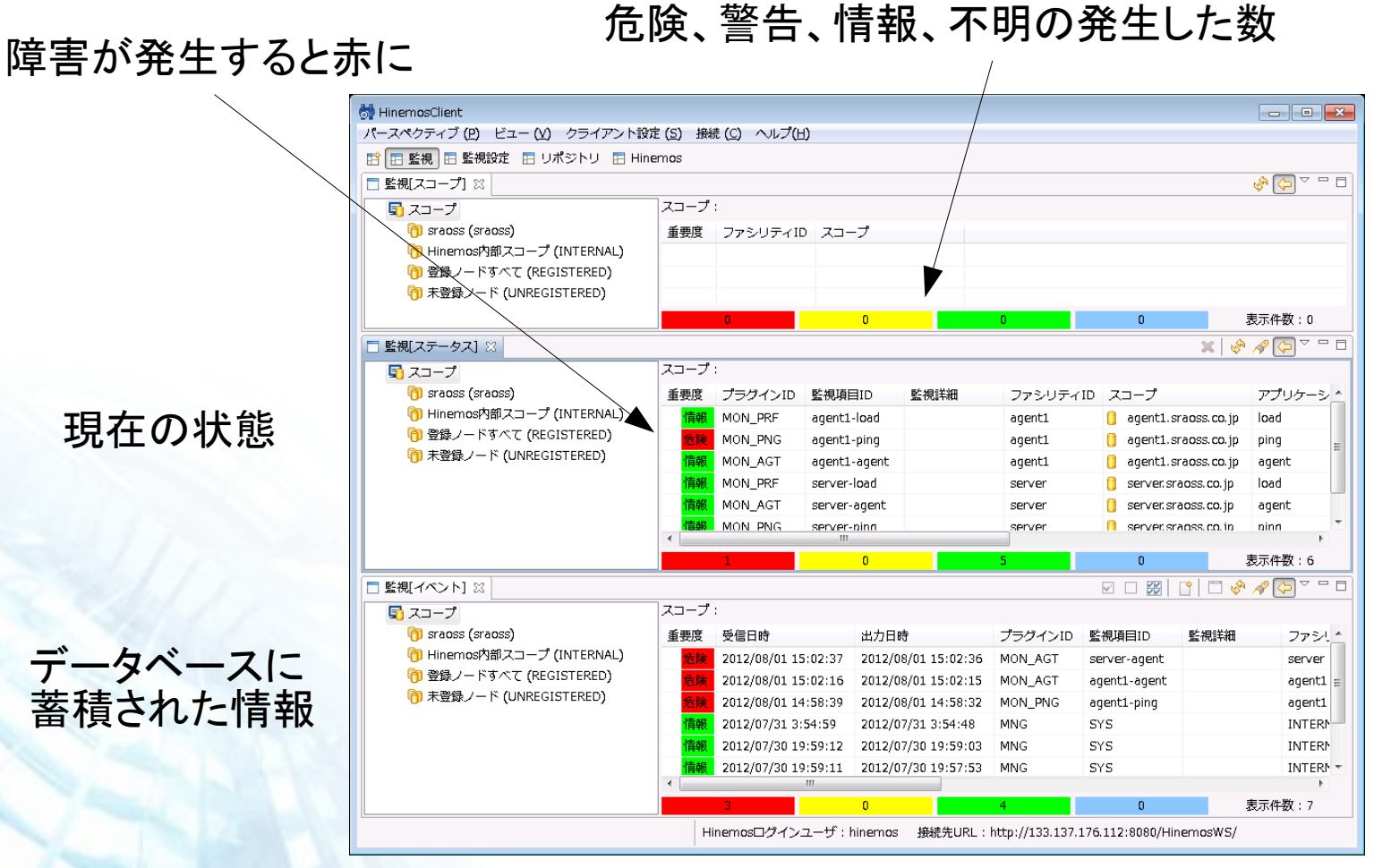

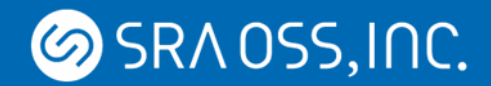

#### Hinemos

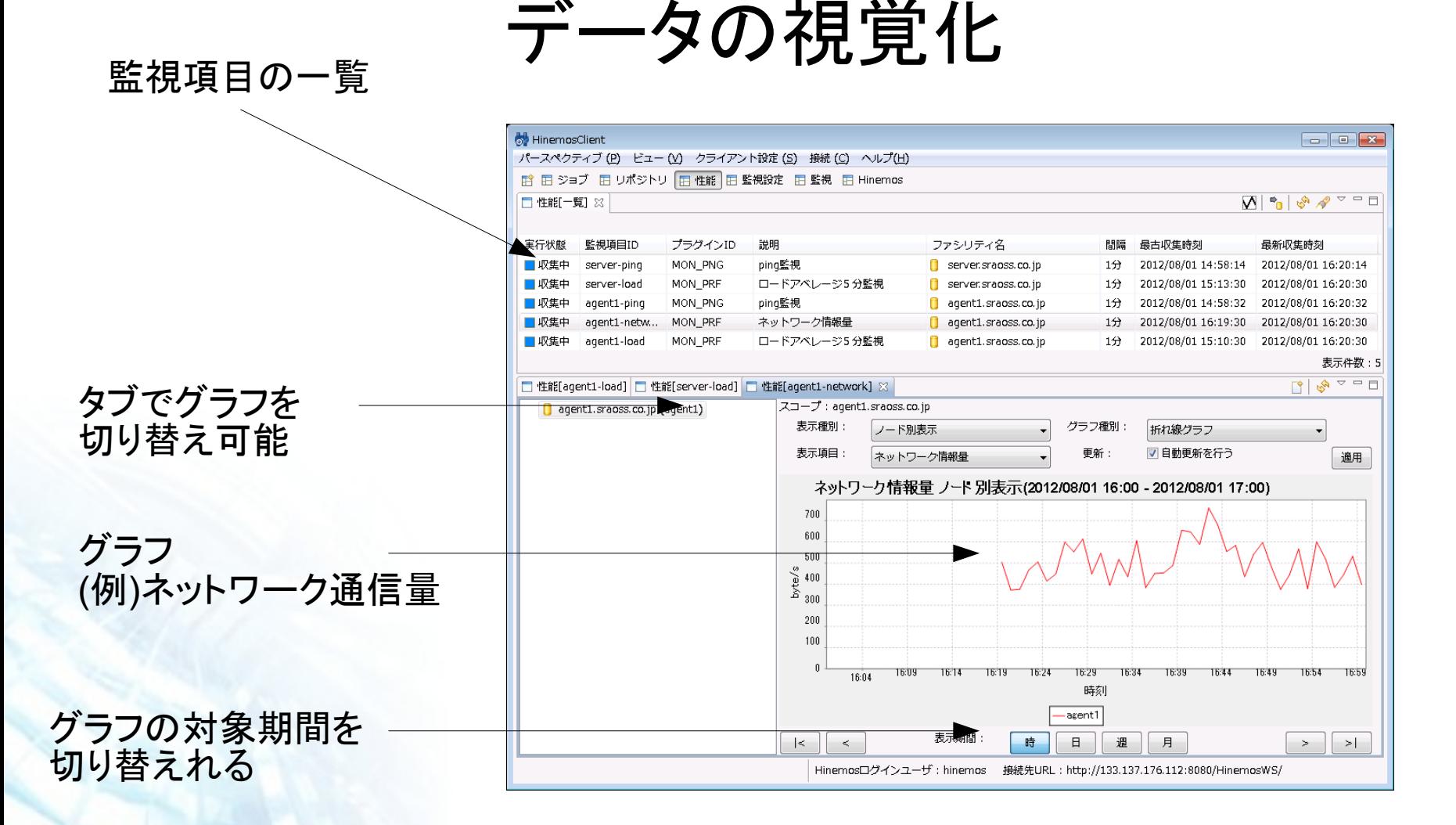

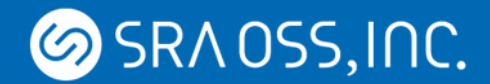

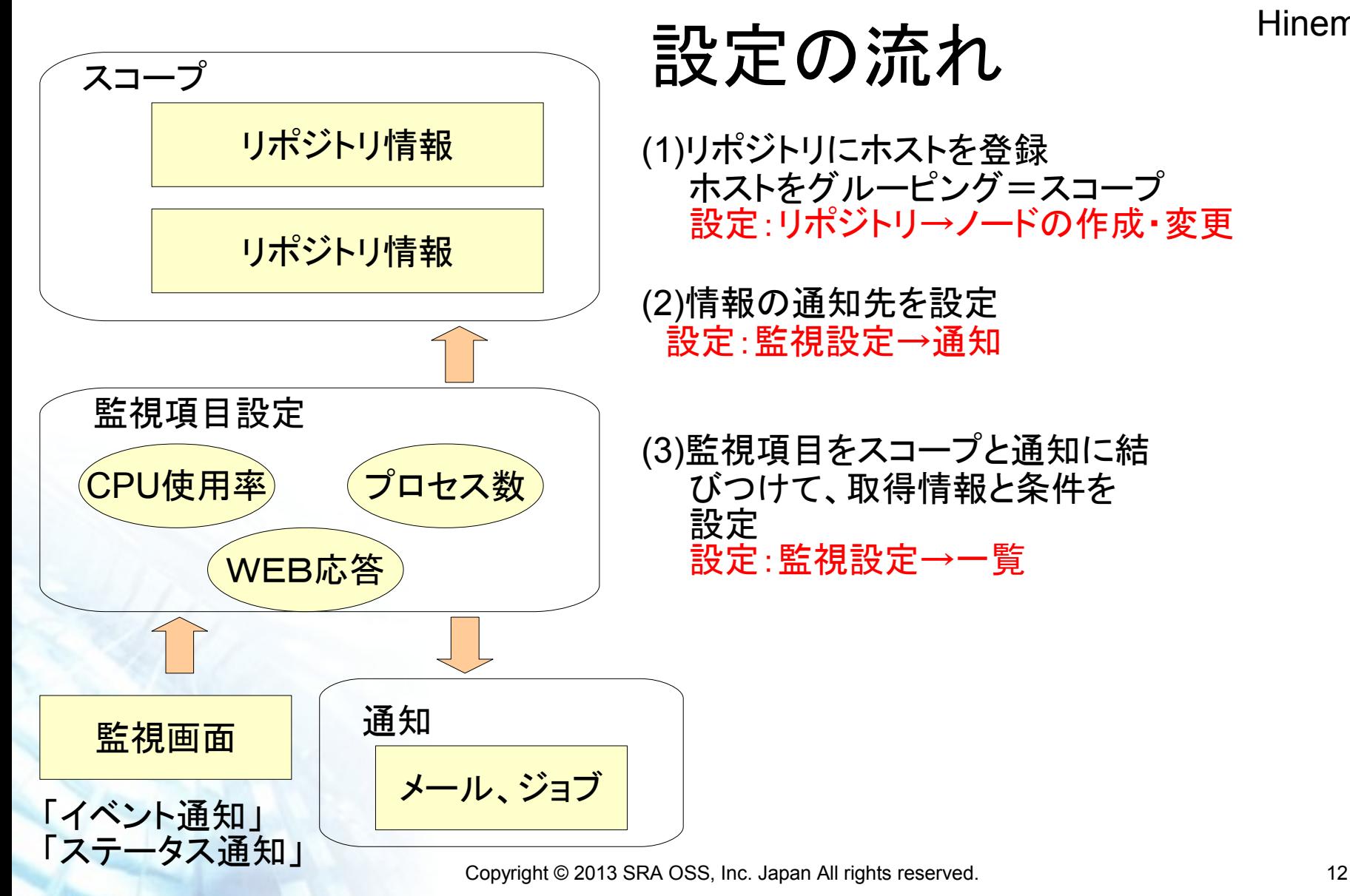

Hinemos

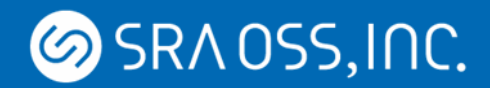

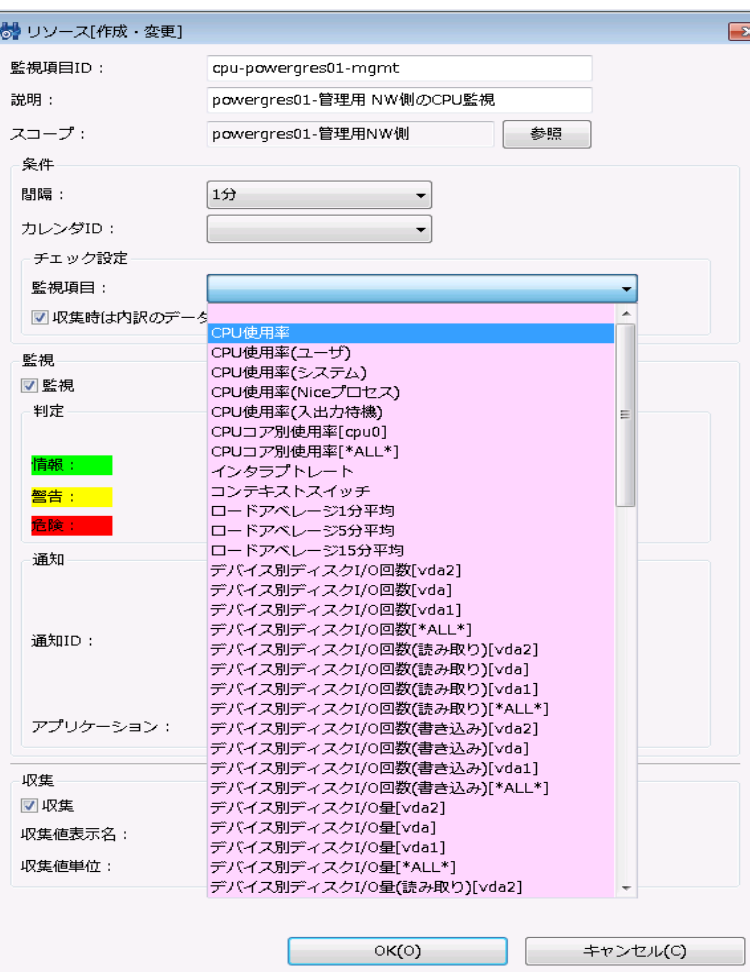

## 設定画面

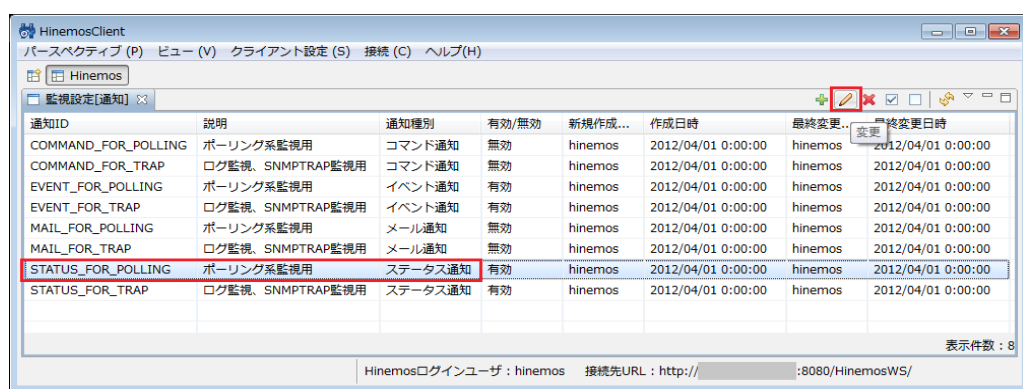

#### 設定はGUI から選択

設定の一括インポートはUtilityオプションを利用

SRA OSS, INC.

#### Hinemos

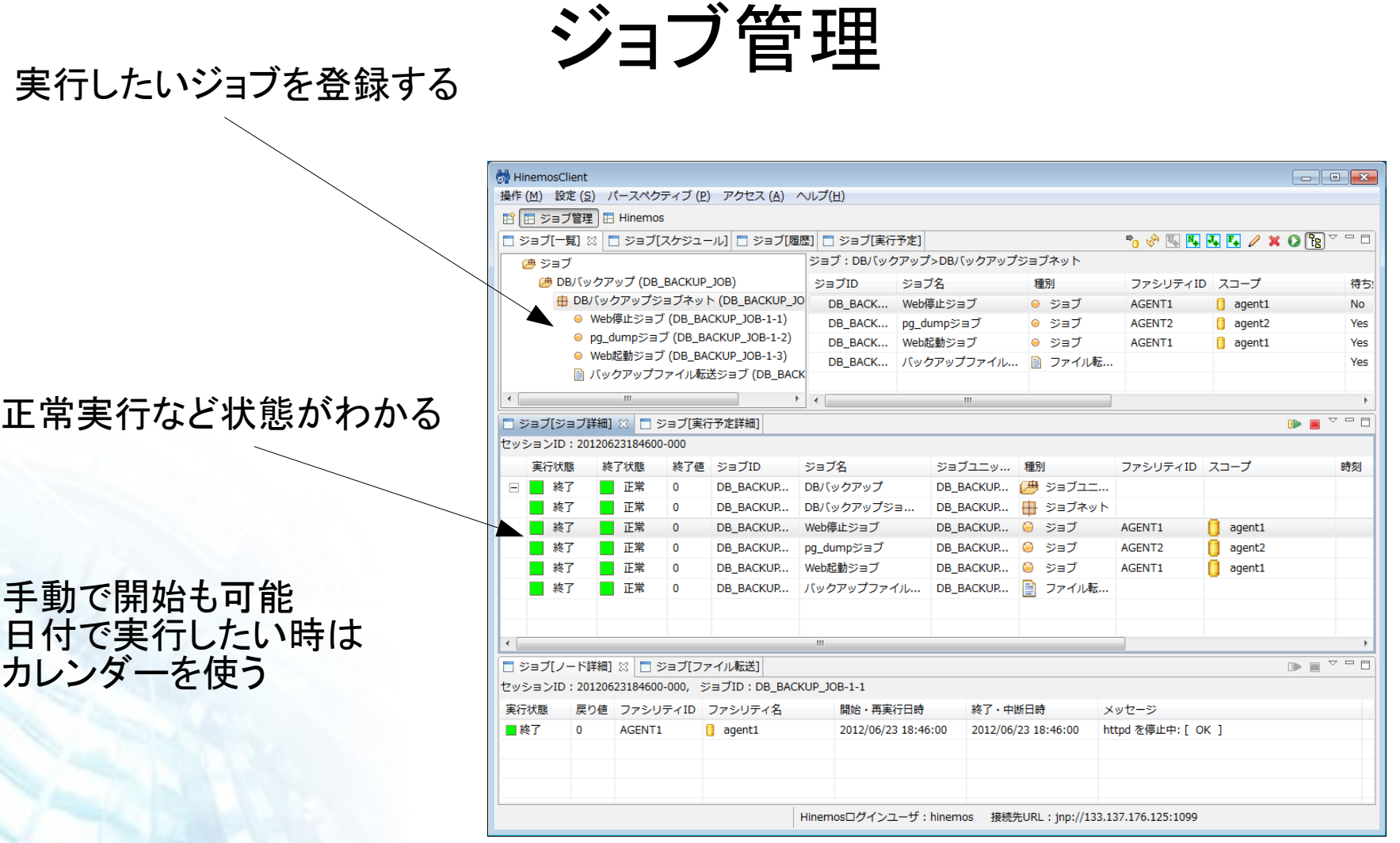

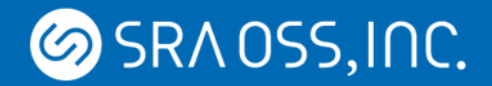

Hinemos

# Hinemosの導入にあたって

- 設定がシンプル
- 全てイメージしやすい日本語表示
- 設定項目が単純だと楽に設定ができる
	- スコープへの一括反映
- マネージャと監視対象機器のネットワーク疎通は必須 複雑なネットワーク構成に対応できない
- マネージャが監視項目を直接取りに行くので監視対象が多いと マネジャーがボトルネックになる 処理分散ができない
- グラフ機能の加工ができない
- WEB上での情報がすくない

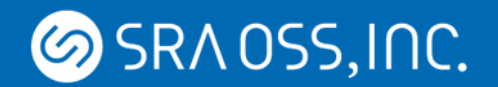

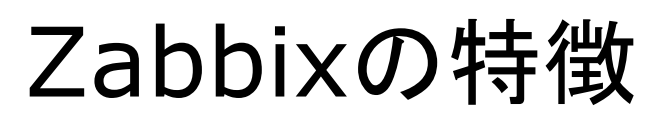

- ライセンスがGPL
- Webブラウザで操作できる
- データ保存はRDBMS (MySQL, PostgreSQL, Oracle, sqlite)
- 軽量
- sshやtelnetでエージェントレス監視、 スクリプトによるカスタム監視で自由自在
- 対応プラットフォームが多い (OSにパッケージが用意されている場合も)
- Zabbixプロキシも設置できて 拠点間-処理分散に対応
- Zabbixを操作するAPIを標準搭載
- テンプレートの一括インポート、エクスポート

Copyright © 2013 SRA OSS, Inc. Japan All rights reserved. 16 16

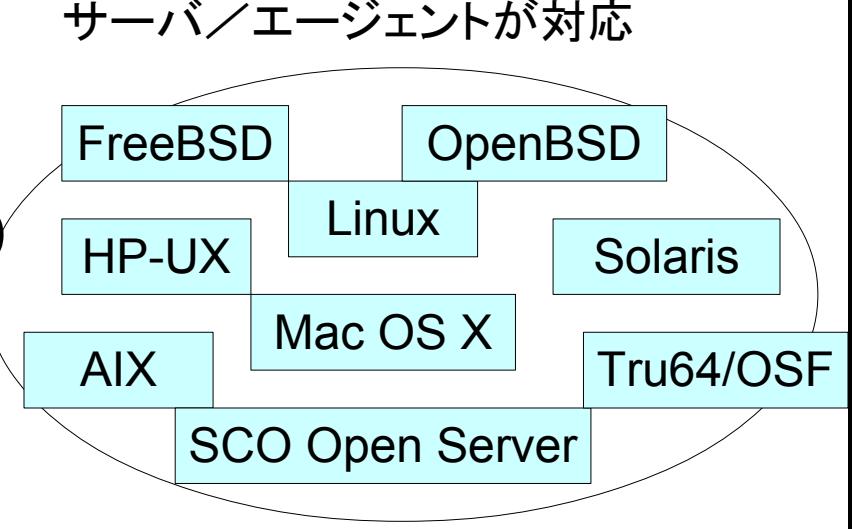

Zabbix

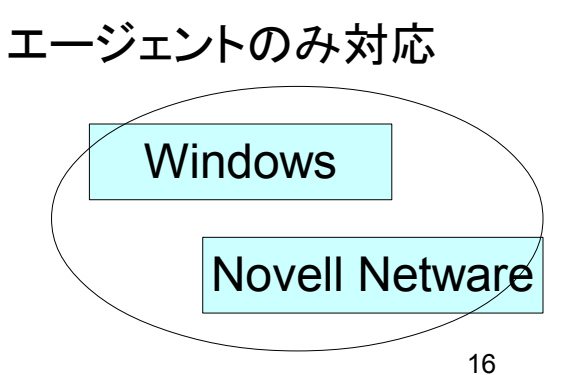

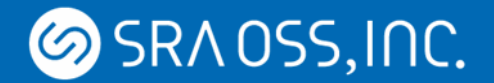

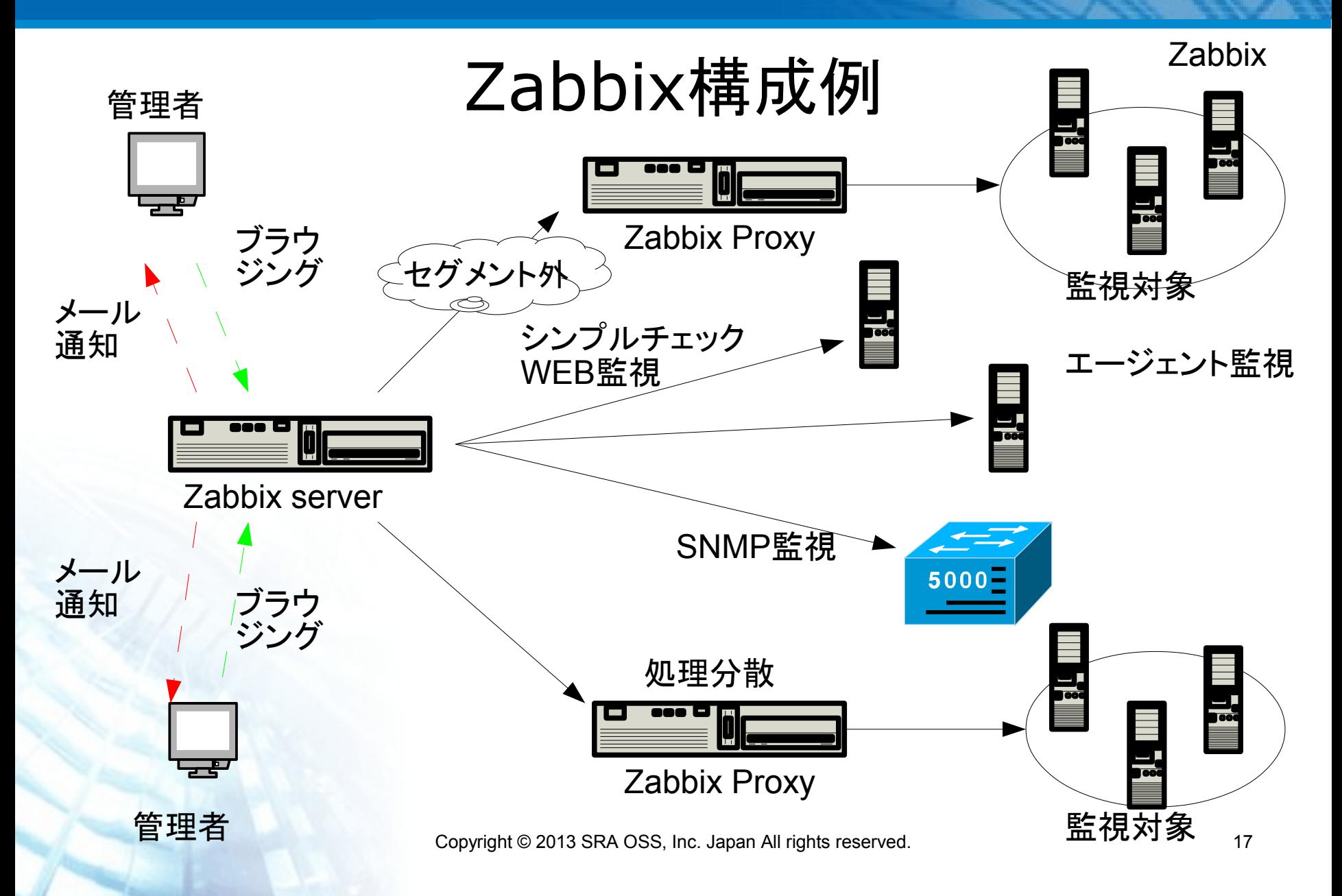

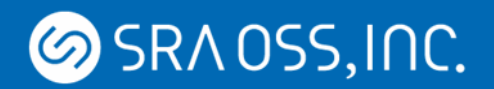

# Zabbix HA化

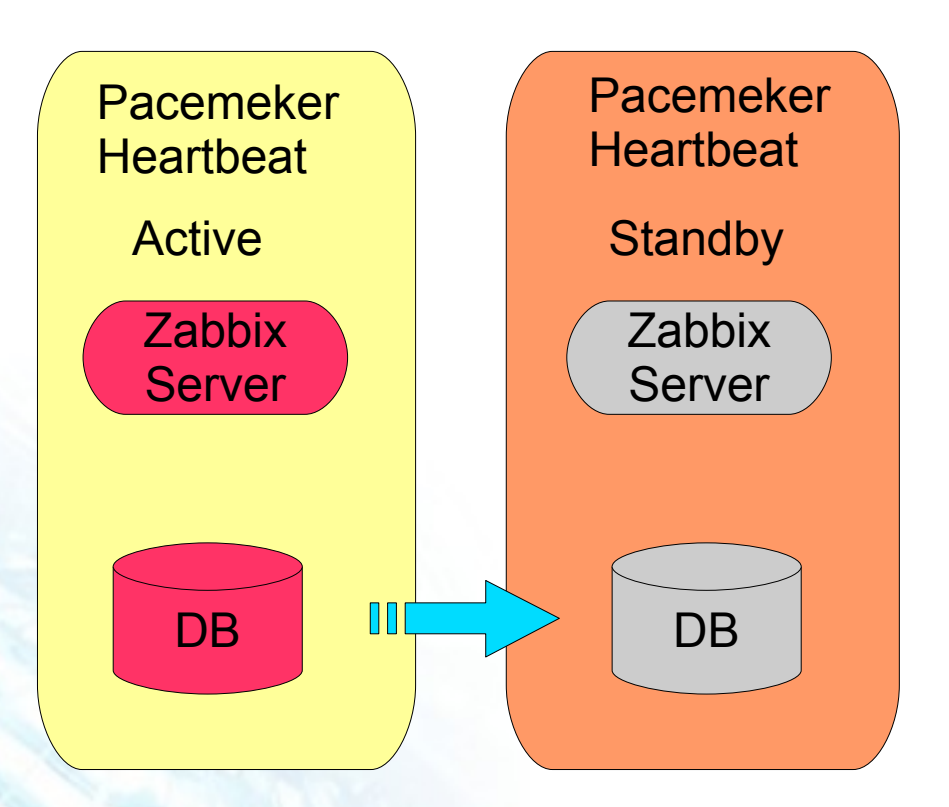

- Pacemaker/Heartbeatによる Active-Standby構成
- 保護対象
	- **E** Zabbix Server
	- $\blacksquare$  DB
	- 必要に応じてWEB
- DBのデータレプリケーションは -DRBD

-ログベースレプリケーション

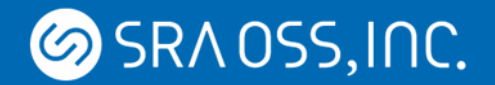

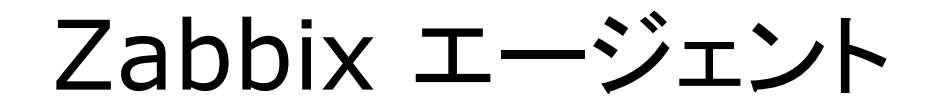

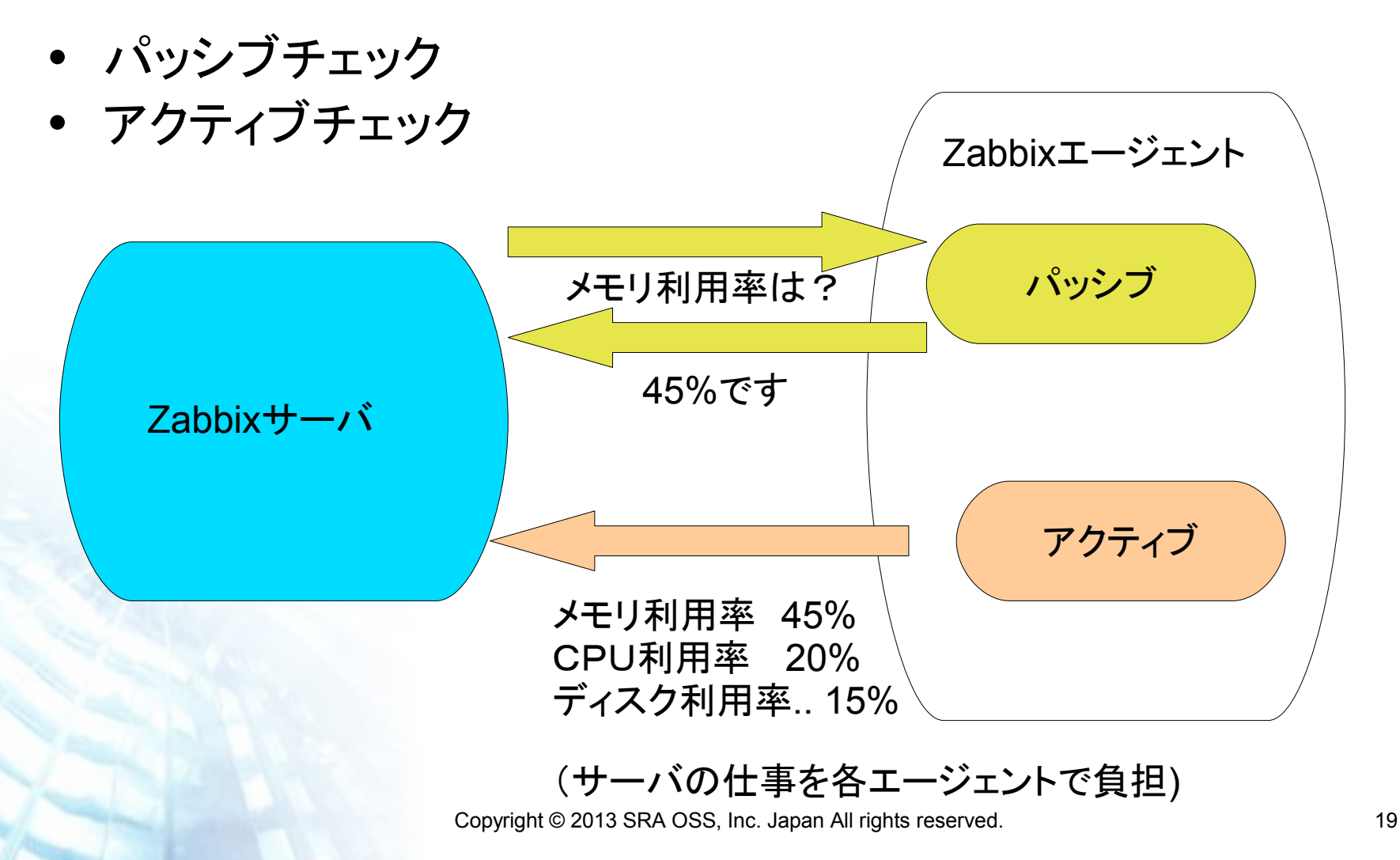

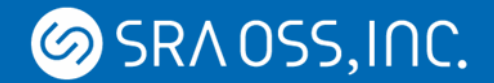

Zabbix

用語があるので注意…

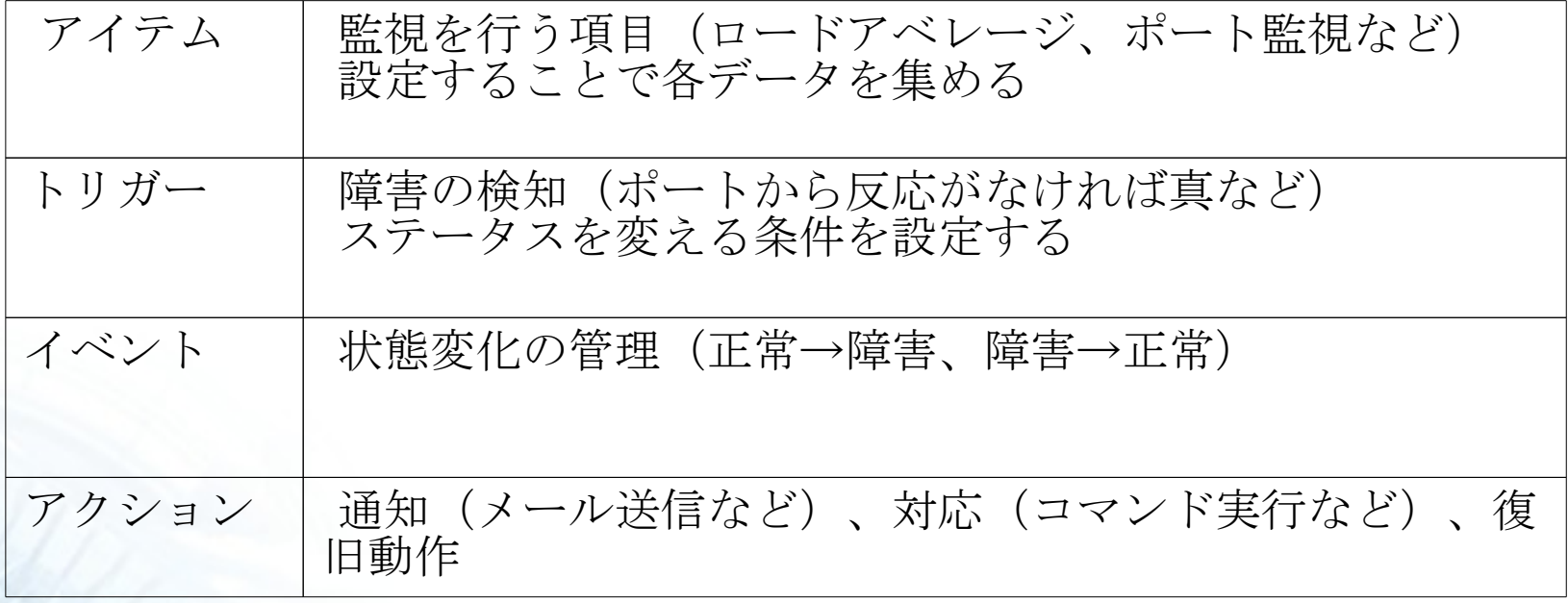

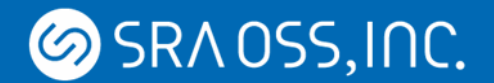

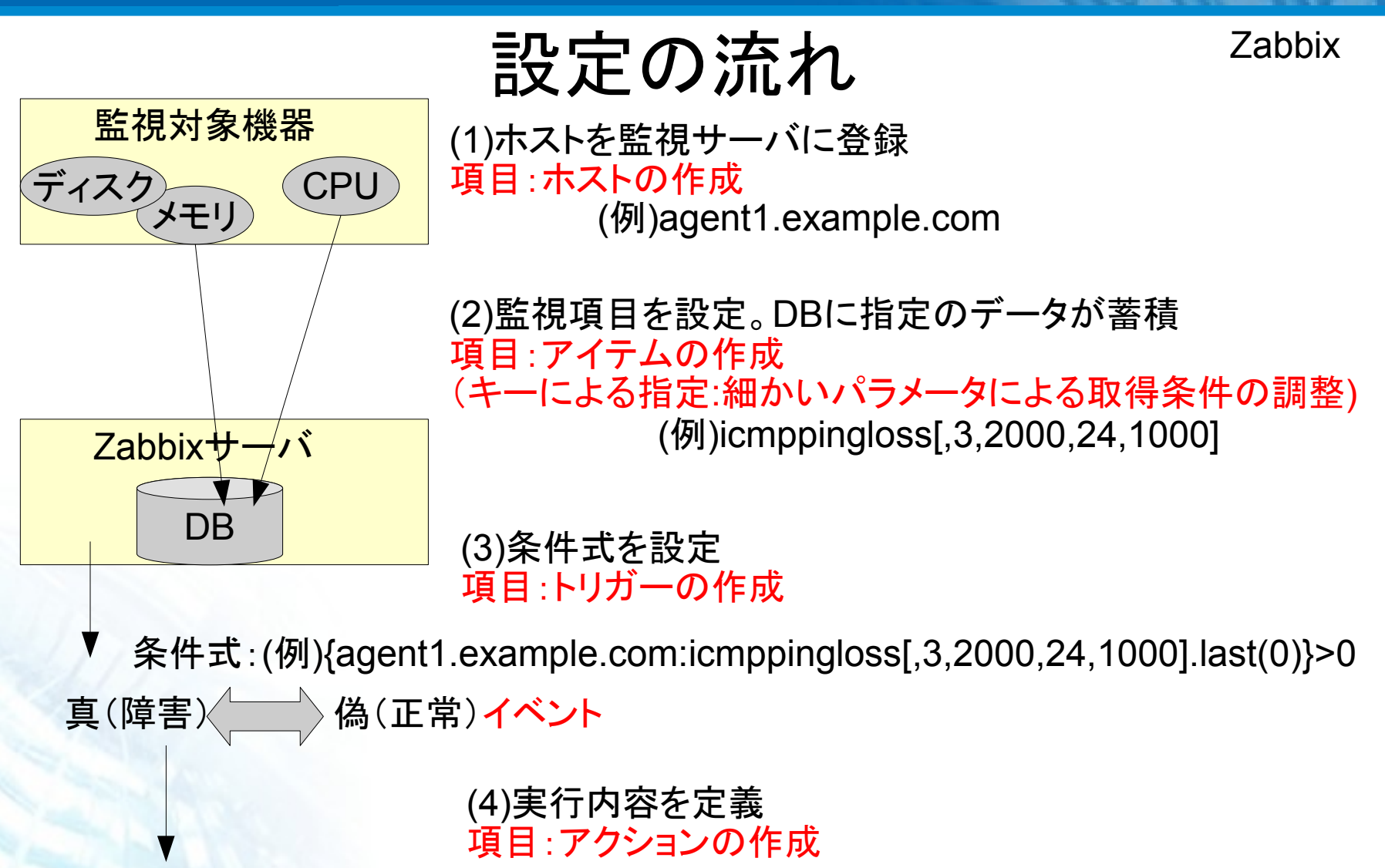

メール送信、スクリプト実行

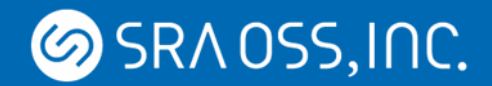

テンプレートの活用

## 一括インポート・エクスポート・編集ができる

 <item type="0" key="vfs.fs.inode[/,pfree]" value\_type="3"> 略 <trigger> <description>Low free disk space on {HOSTNAME} volume /</description> <type>0</type> <expression>{Template\_Linux:vfs.fs.size[/,pfree].last(0)}&lt;10</expression> <url></url> <status>0</status> <priority>4</priority> <comments></comments> </trigger> 略

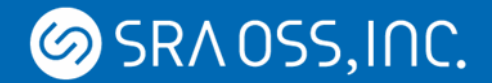

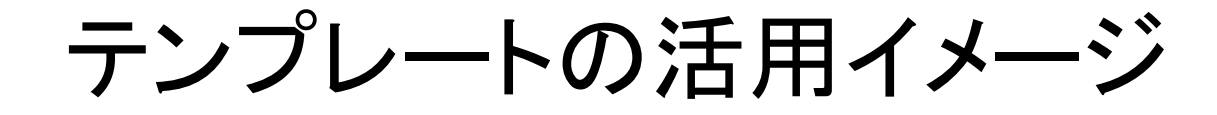

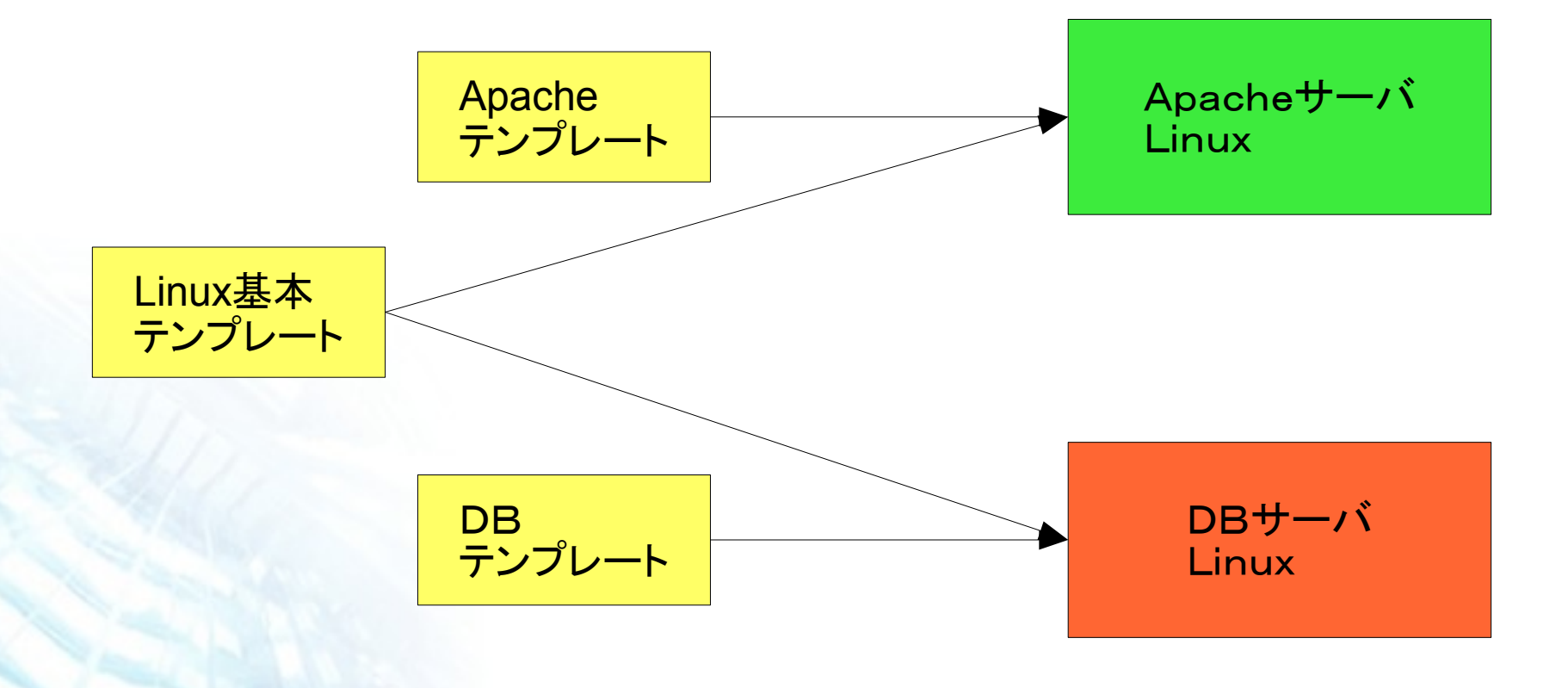

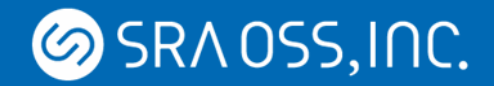

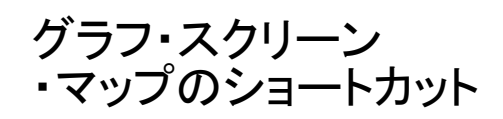

**7ADDIV** 

監視画面 Zabbix

ノンプ ベンプ プ<br>・マップのショートカット かんの かんのう 教生の情害、重度の障害、軽度の障害、 警告、情報、未分類とレベル別に表示

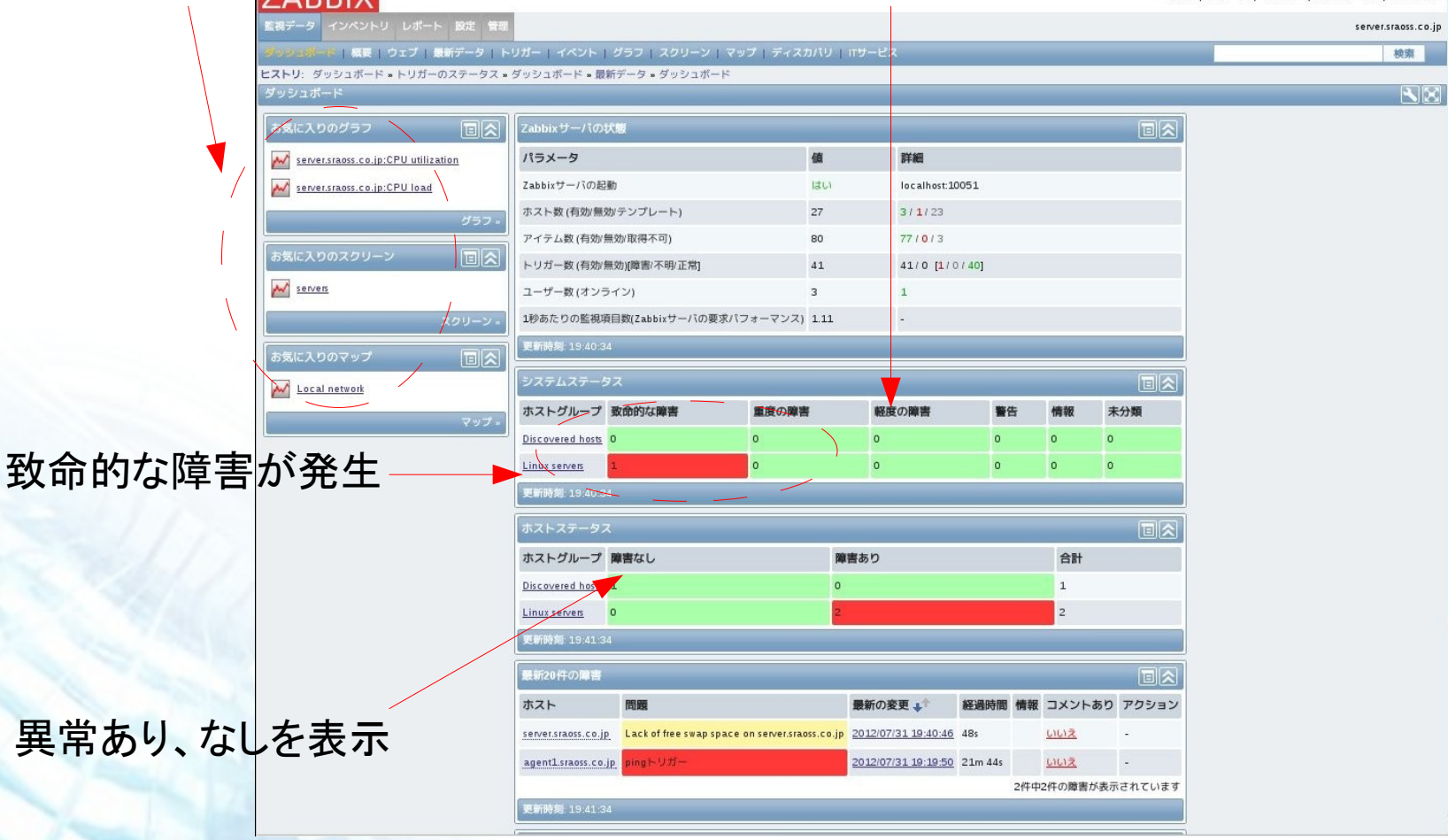

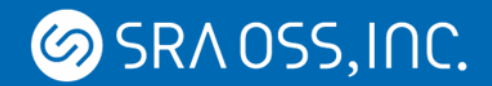

#### Zabbix

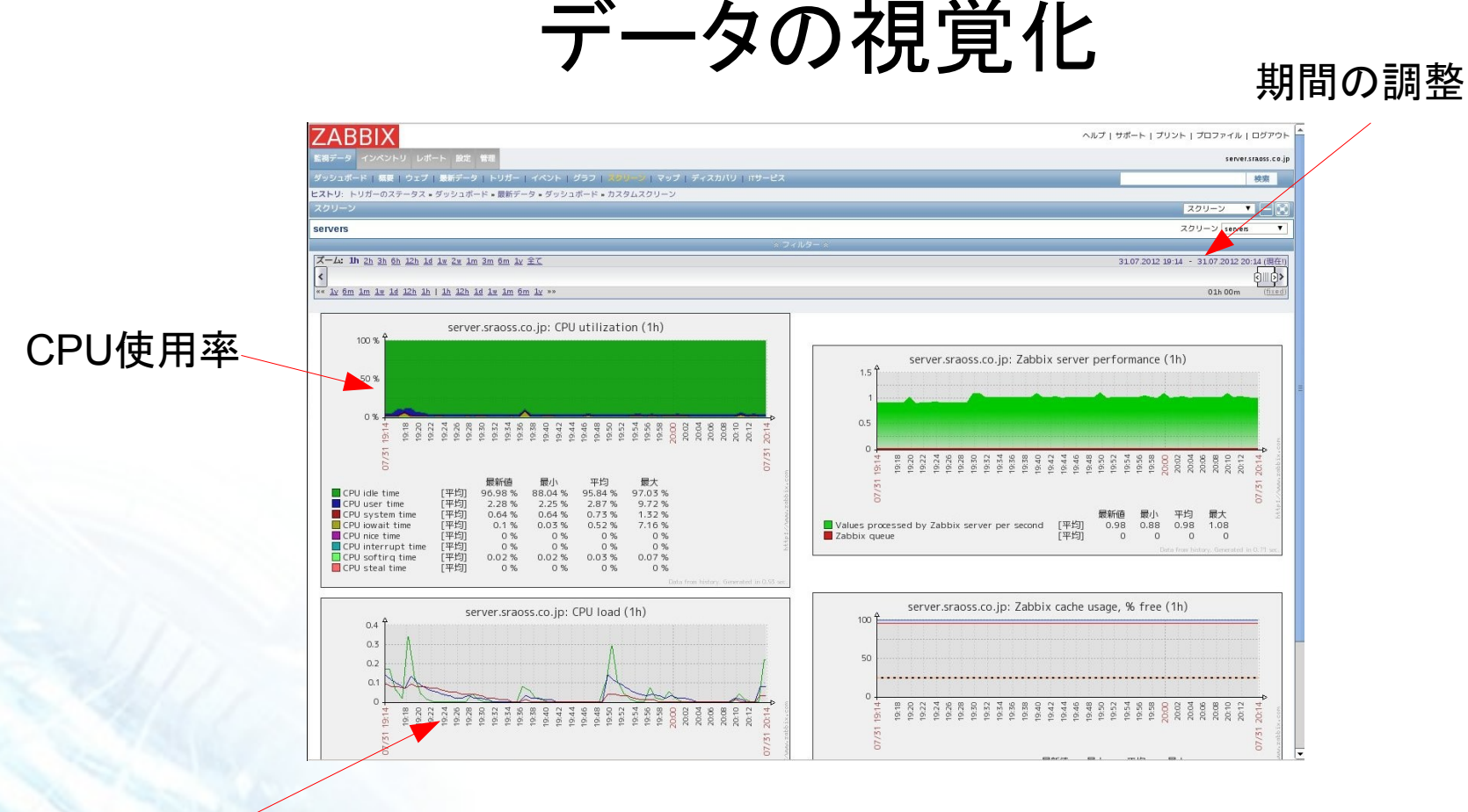

ロードアベレージ

タイル状にデータを張り付けることが可能 複数のグラフの重ね合わせが可能 数値の加工(計算)後のグラフ描写も可能

**SRAOSS, INC.** 

Zabbix

# Zabbixを導入するにあたって

- httpd、php、データベースなど個別にセットアップ 慣れてないとインストールは少々手間
- インターフェイスは直感的。ホスト→アイテム→トリガー →イベント→アクションの流れが分かれば簡単
- プロキシによる分散管理、障害が発生した時にスクリプトを 実行できるなど高機能
- 複雑な構成に対応しやすい柔軟性のある設定
- WEB上で多くの情報を得られる
	- キーやトリガーの書き方を覚える必要がある

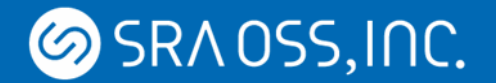

どれを使えばいいの?

#### 基本的な監視であれば、Hinemos、 Zabbix どちらでも可

プログラム実行も管理、一括管理機能ならHinemos 豊富な監視機能、大量のシステムを監視ならZabbix

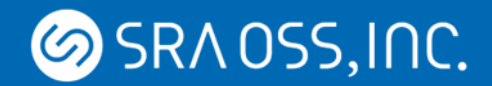

### 参考情報一覧

- ITLeader「OSS俯瞰図239」 http://it.impressbm.co.jp/e/2012/05/15/4331
- Hinemos: http://www.hinemos.info/  $\bullet$
- Zabbix: <http://www.zabbix.com/>
	- ZABBIX-JP サイト http://www.zabbix.jp/
	- Zabbix HA化 https://www.zabbix.org/wiki/Docs/howto/high\_availability
	- 弊社WEBサイト Hinemosの連載を行っています。 http://www.sraoss.co.jp